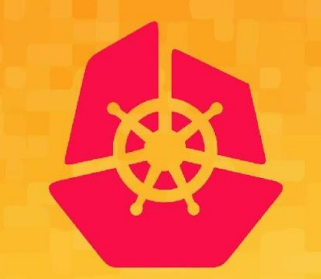

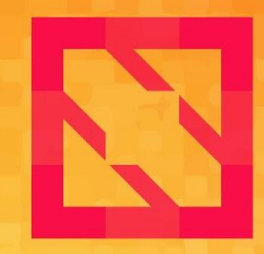

#### **KubeCon CloudNativeCon**

### **North America 2019**

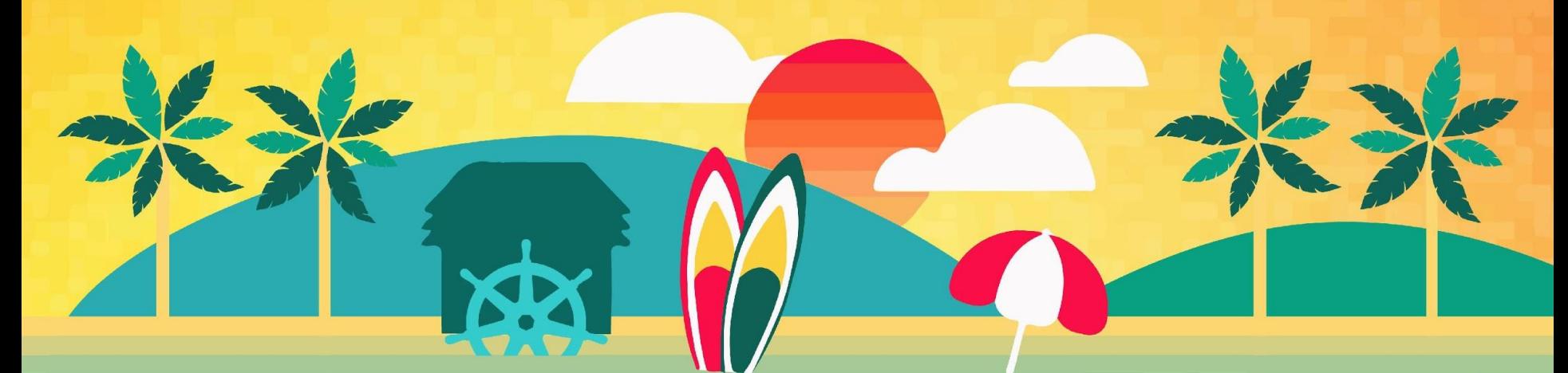

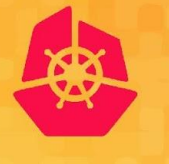

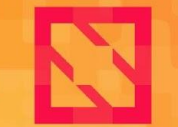

**KubeCon** 

**CloudNativeCon** 

**North America 2019** 

## **Solving Multi-Cluster Network connectivity with Submariner**

*Chris Kim <chris.kim@rancher.com> Miguel Ángel Ajo <majopela@redhat.com>*

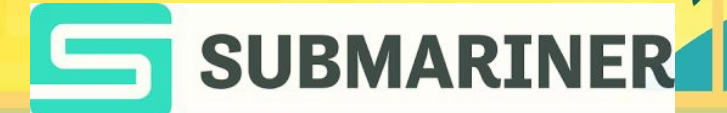

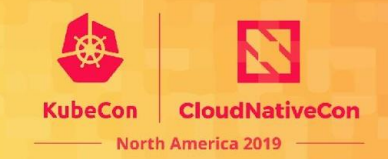

Kubernetes Operator

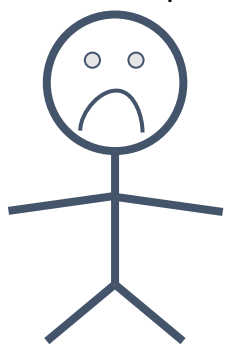

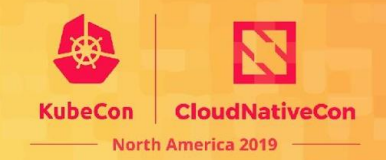

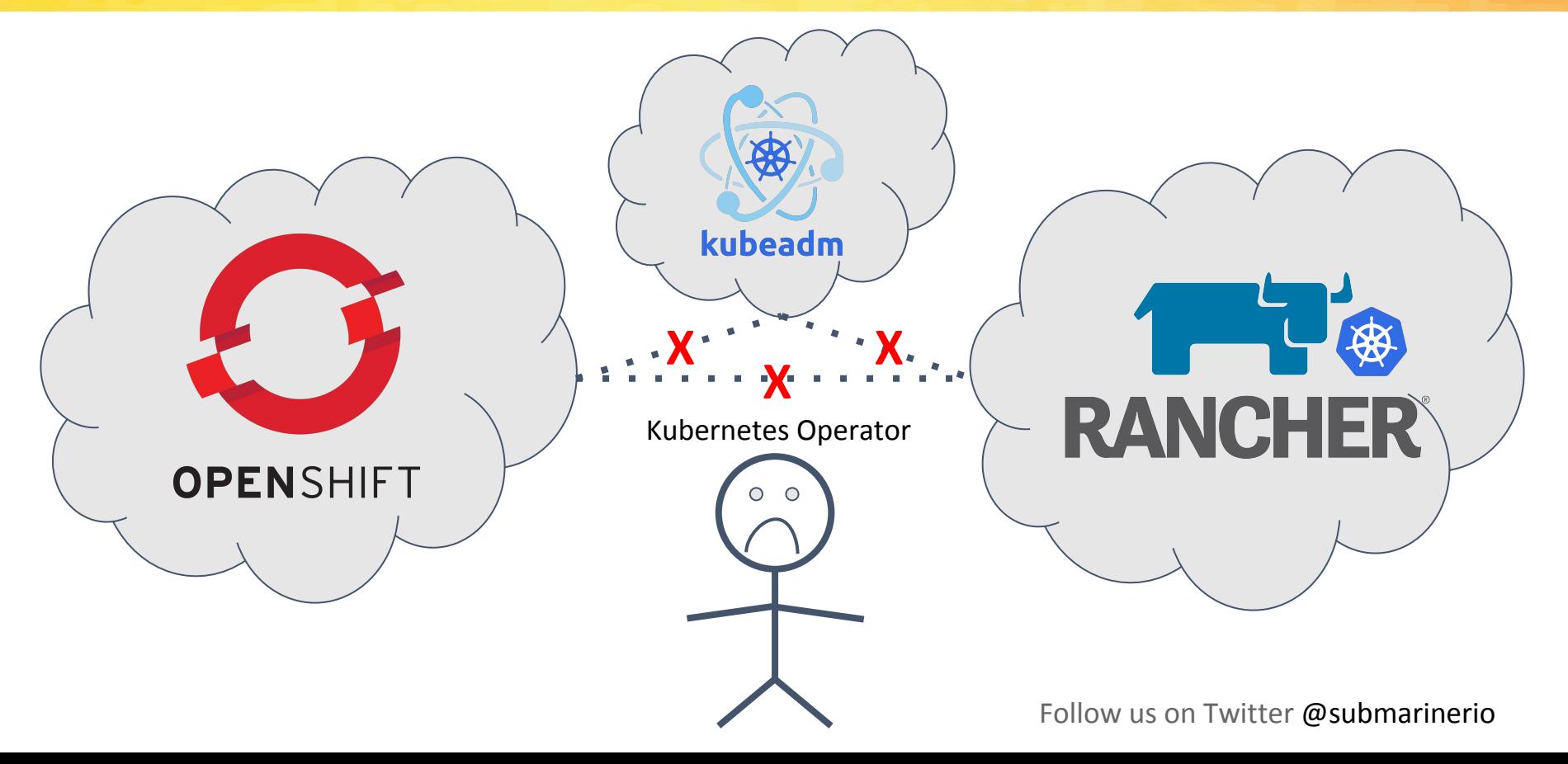

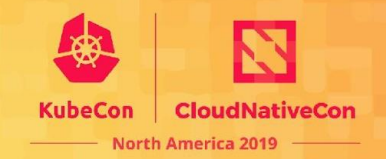

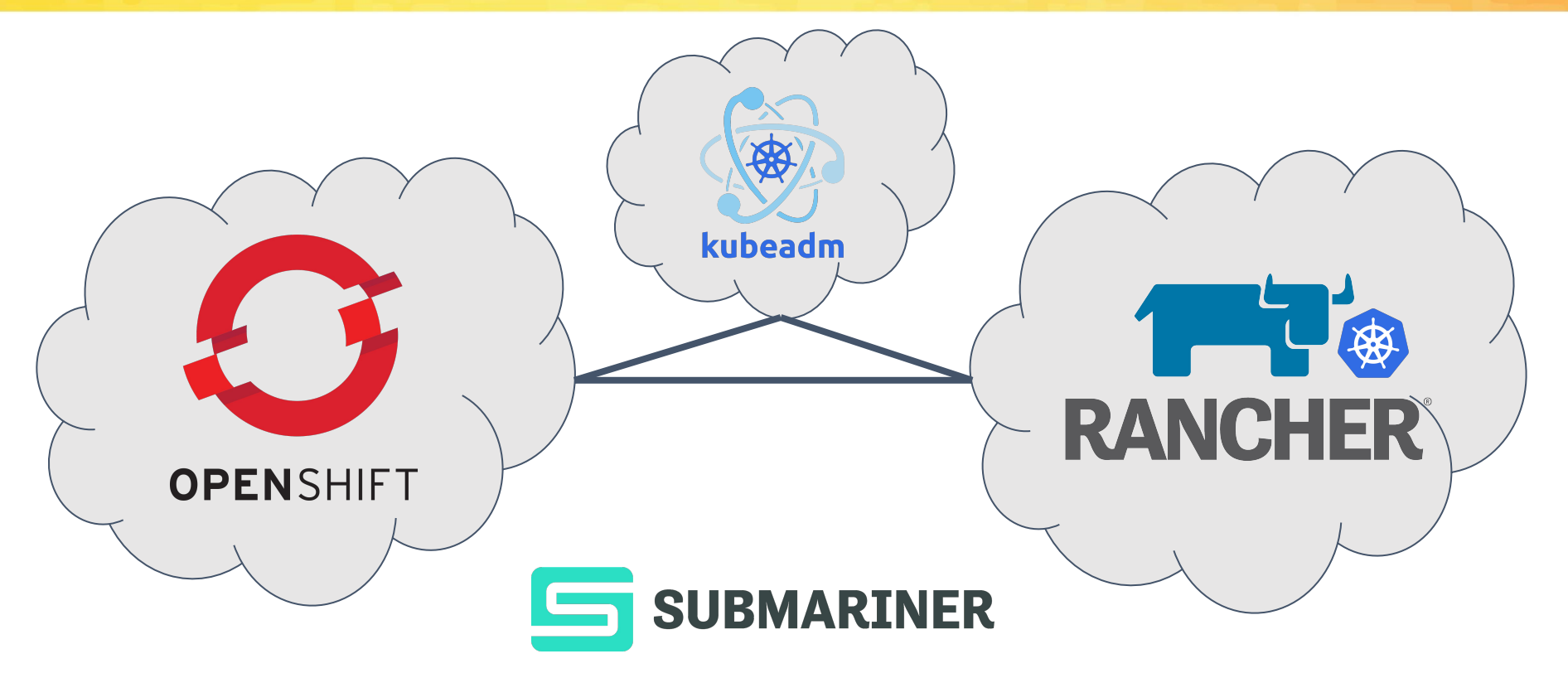

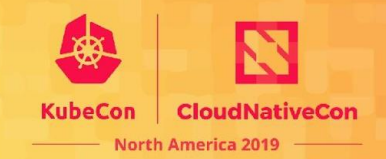

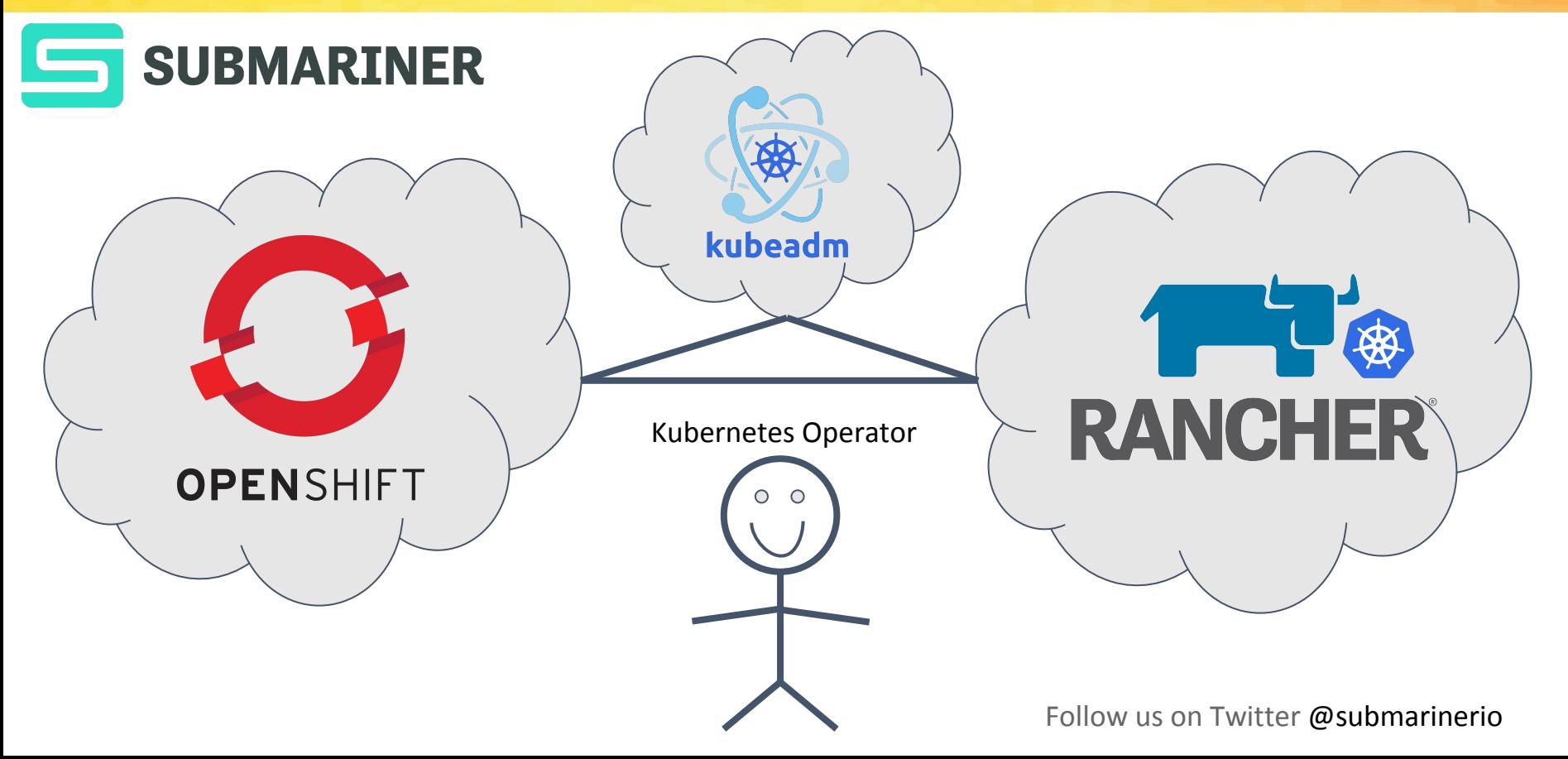

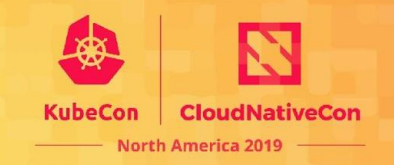

- Submariner allows pods to directly communicate between Kubernetes clusters
- Submariner is secure -- it uses establishes IPsec tunnels between clusters
- Submariner is CNI-agnostic, it operates at a layer independent of your network provider

#### **How does it work?**

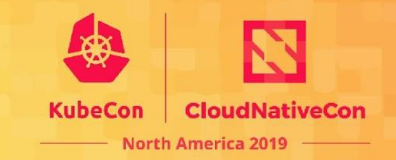

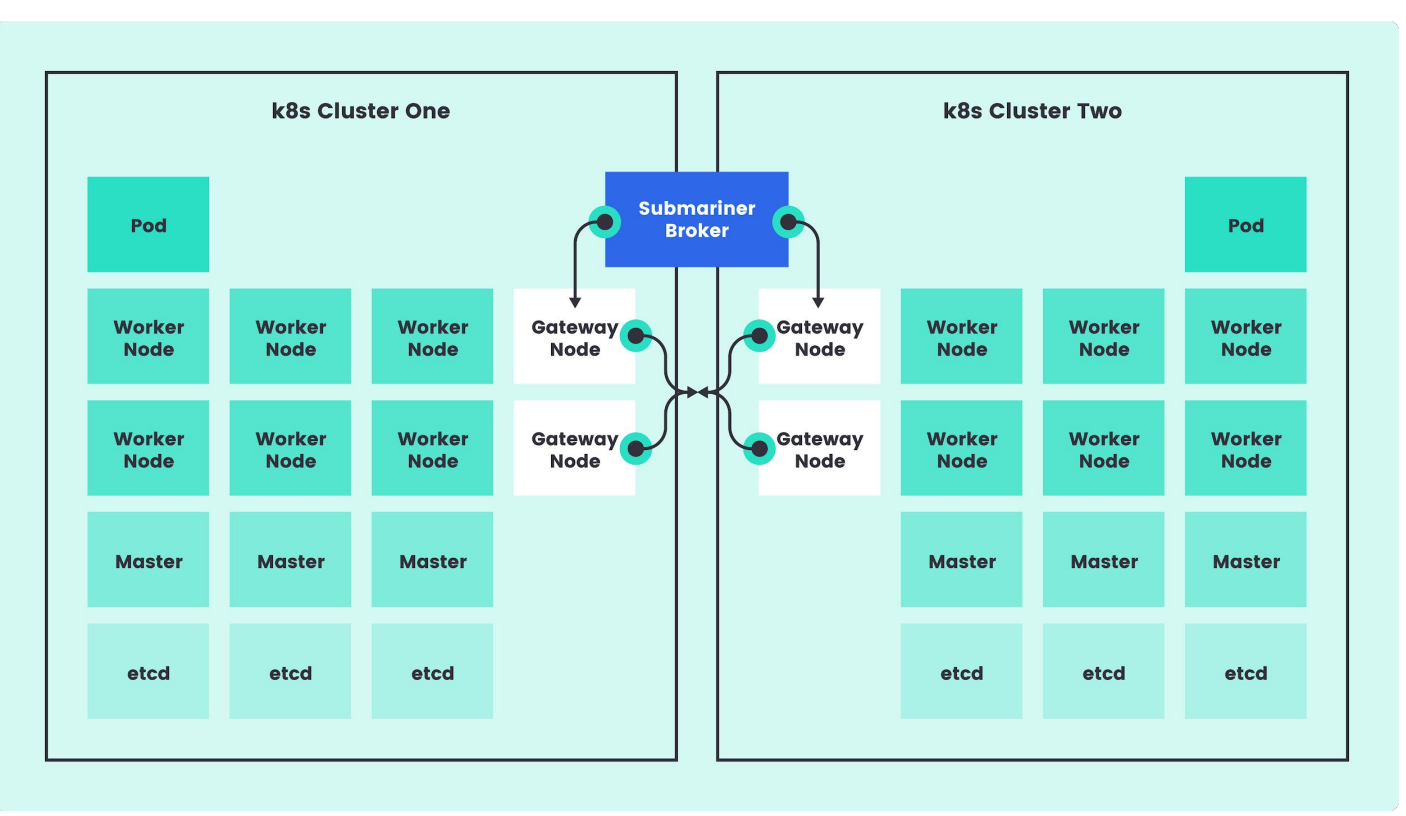

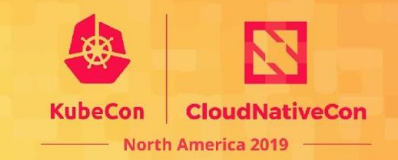

- Submariner was first conceptualized in 2017
- First prototypes were written in late 2018
- Submariner 0.0.1 was released in March 2019
- Rancher and Red Hat (+ Community) have been collaborating on Submariner to enhance/increase reliability
- Submariner 0.0.3 (current release) was released in November 20, 2019

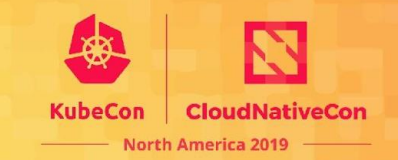

#### Changelog from 0.0.1 to 0.0.3

- **Elimination of NAT between clusters**
- E2E testing (make e2e status=keep)
- Unit Testing (make test)
- A submariner-operator and subctl were developed

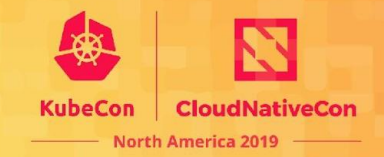

# Roadmap

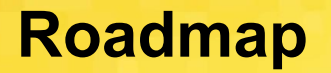

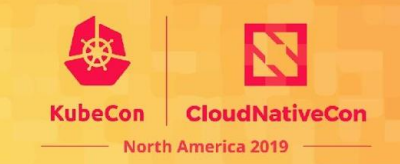

- Support for overlapping IP CIDR ranges
- Service discovery across clusters
- NetworkPolicy support across clusters (experimental)
- Support more network plugins: ovn-kubernetes, "GKE", etc...
- **Status monitoring**
- Subctl (more about this when talking about deployment options)

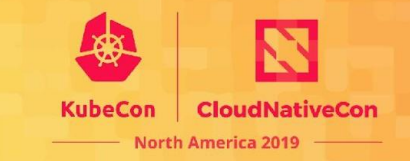

Handling clusters with Overlapping CIDRs

Handling overlapping CIDRs is being developed by the submariner team, the implementation is based on a global overlay CIDR which will be used for colliding clusters.

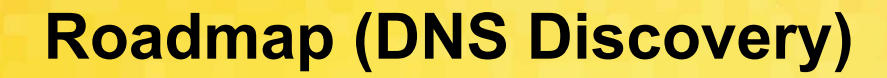

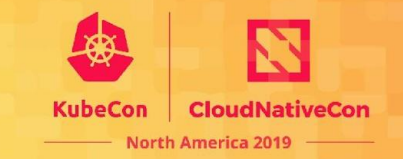

github.com/submariner-io/**lighthouse**

#### **Lighthouse facilitates DNS Service Discovery in multi-cluster connected environments**

**The idea is that the application does not need to know where the service lives, it accesses local and remote services in the same manner**

## **Roadmap (DNS Discovery)**

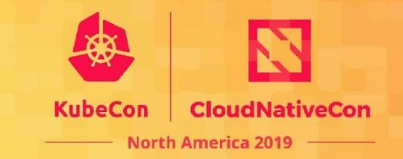

#### github.com/submariner.io/**lighthouse**

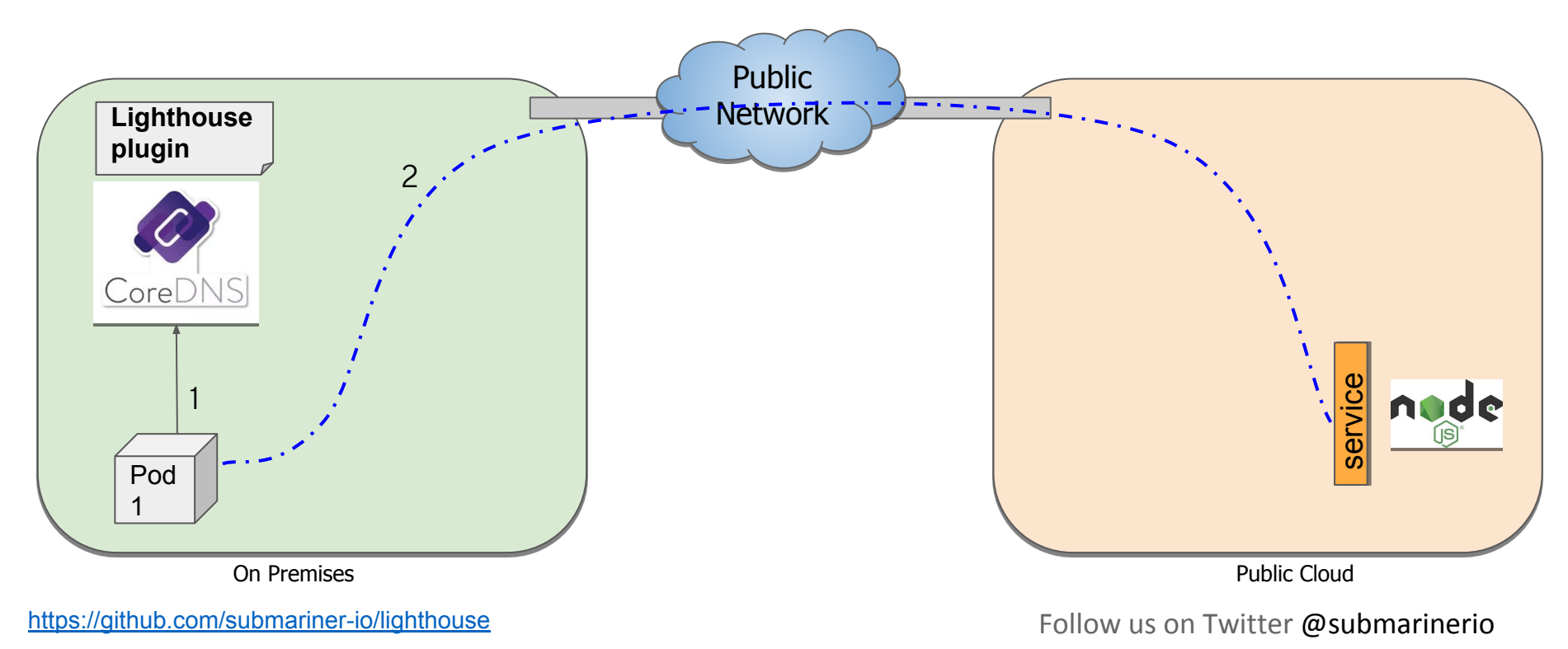

## **Roadmap (DNS Discovery)**

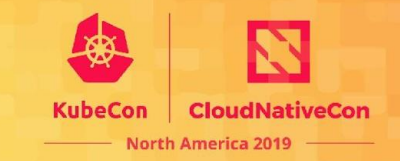

#### github.com/submariner-io/**lighthouse**

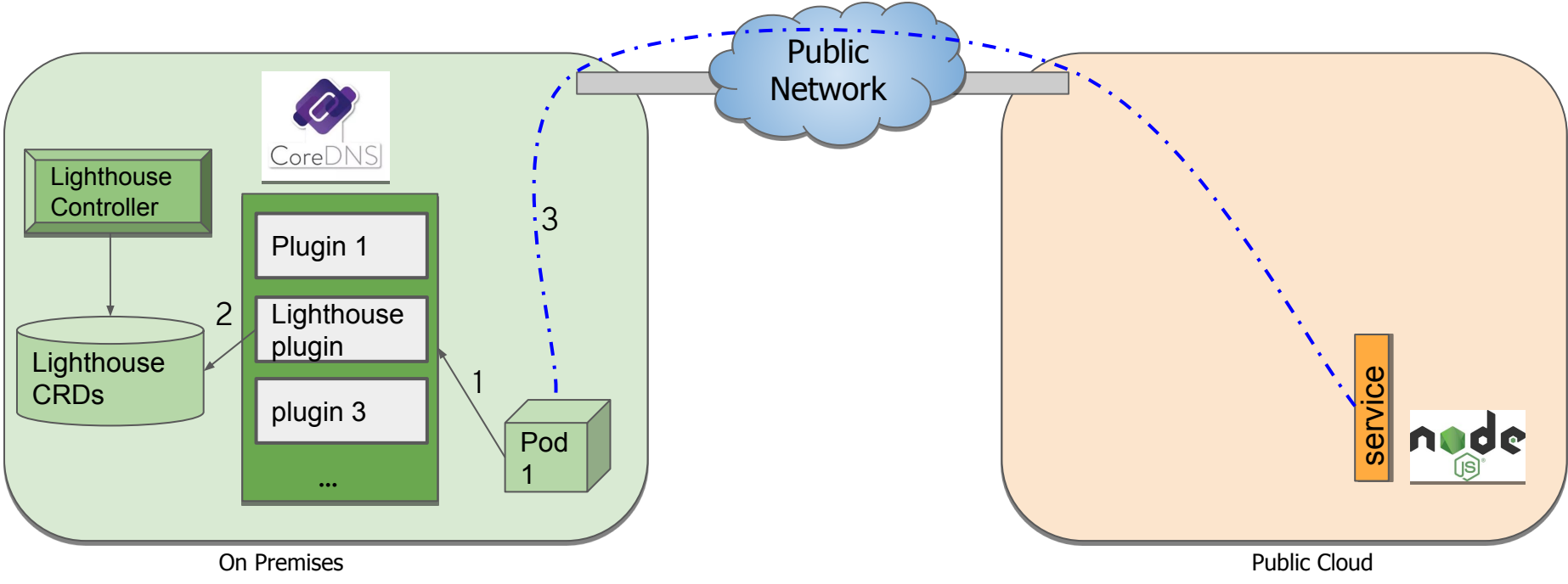

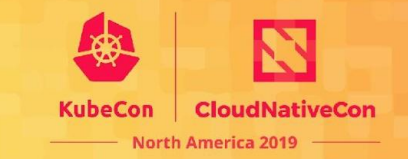

github.com/submariner-io/**coastguard**

#### **Coast Guard facilitates NetworkPolicy functionality in multi-cluster connected environments**

**Coastguard analyzes Network Policies and applies them on traffic that is originated on remote cluster as if it were local.**

#### **Roadmap (Network policies)**

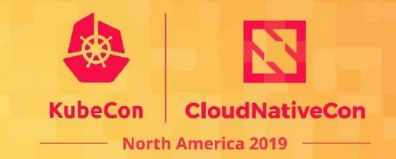

#### **(without coastguard running)**

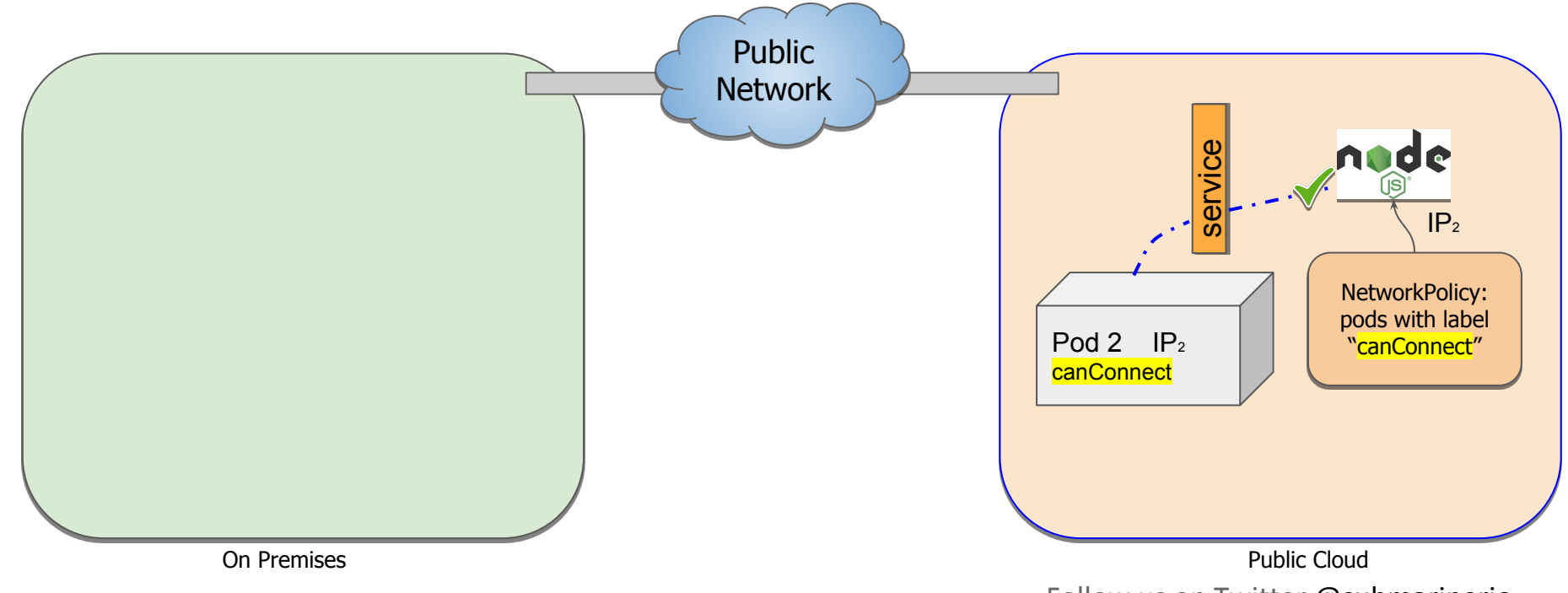

### **Roadmap (Network policies)**

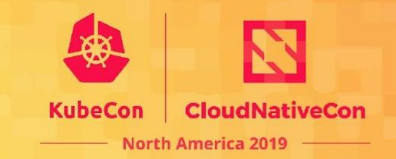

#### **(without coastguard running)**

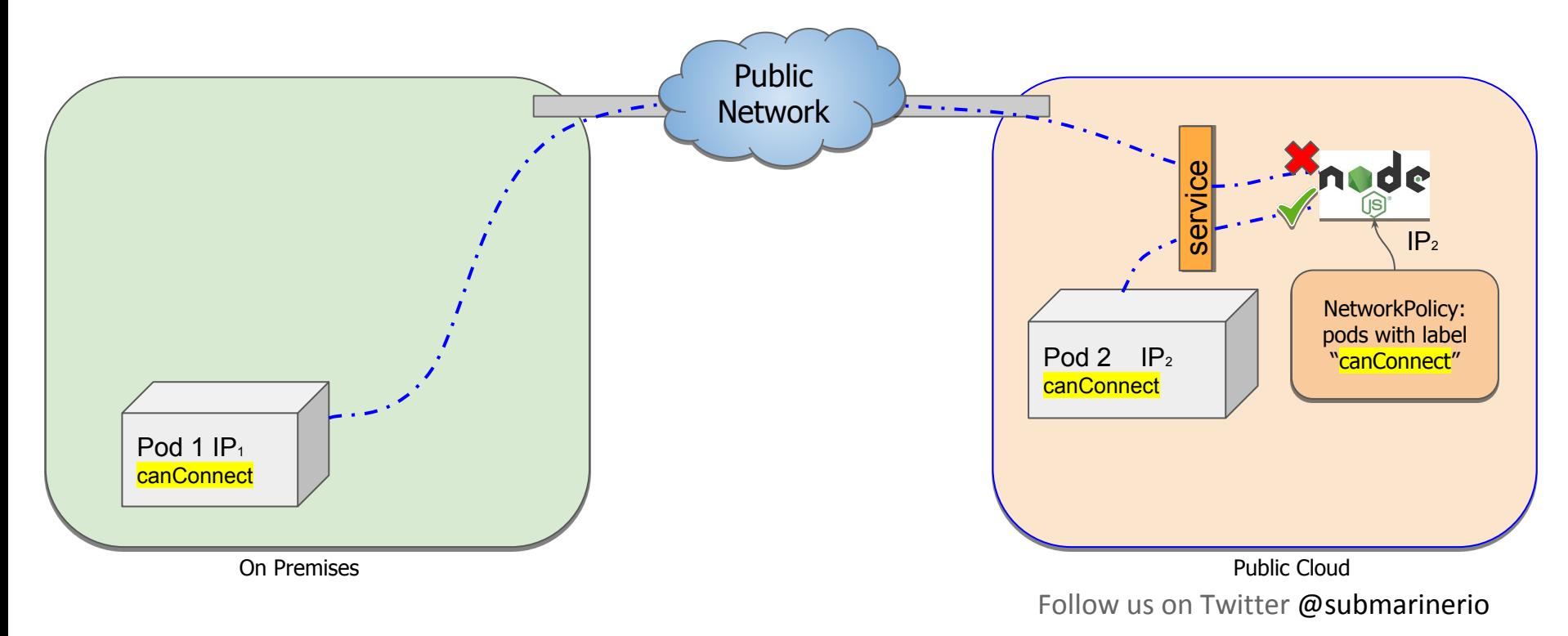

### **Roadmap (Network policies)**

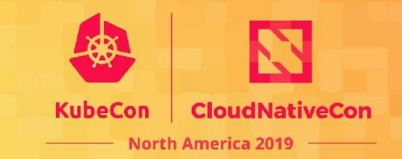

#### github.com/submariner-io/**coastguard**

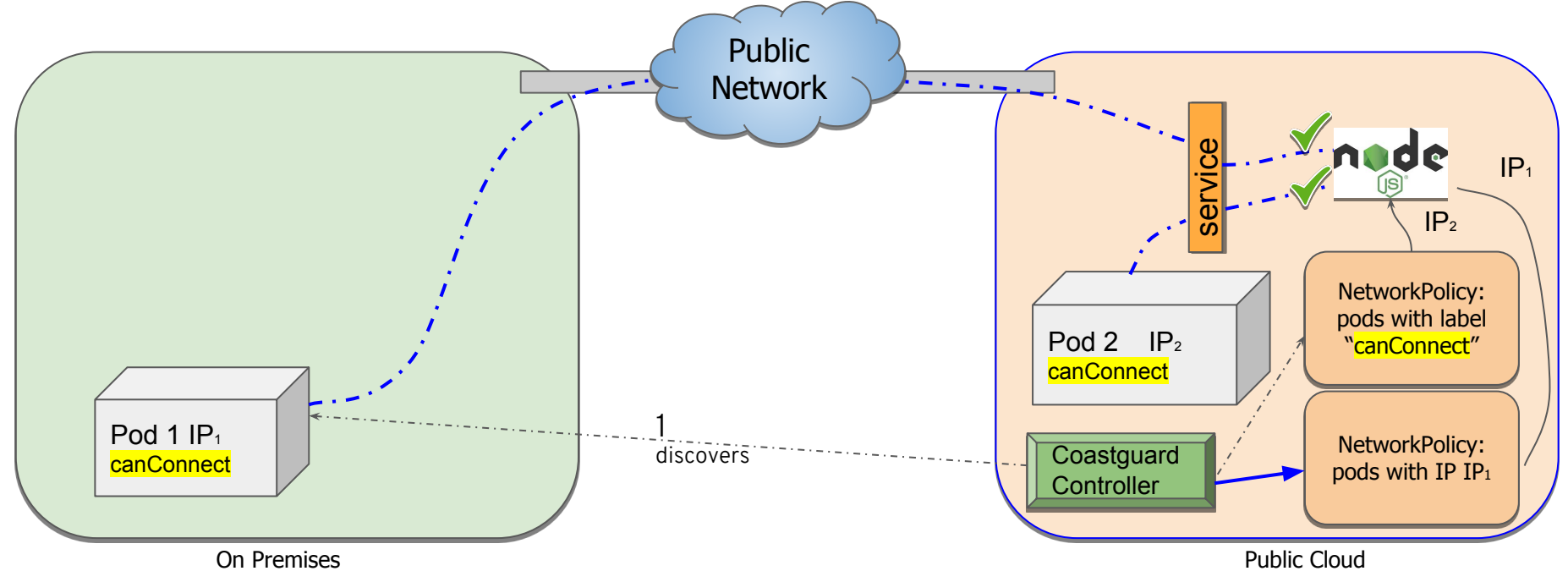

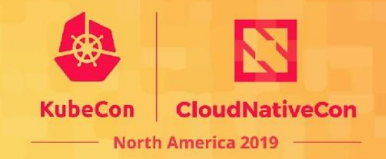

# Deployment Options

## **Deployment Options**

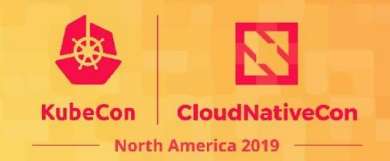

- submariner-operator
	- Installed on the cluster manages your submariner deployment and maintenance (upgrades, status, etc.)
- helm
	- <https://github.com/submariner-io/submariner-charts>
	- helm repo add submariner-latest <https://submariner-io.github.io/submariner-charts/charts>
- subctl (+ subm-operator)
	- cmdline interface to the operator (install, easy-configuration, status, upgrade…)

#### **subctl Deployment**

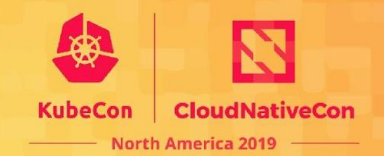

#### subctl

\$ export KUBECONFIG=my-broker-cluster/kubeconfig

#### \$ **subctl deploy-broker** [--no-dataplane]

\* Deploying broker

Writing submariner broker data to broker-info.subm

? What is your cluster ID? rancher

\* There are 1 labeled nodes in the cluster:

 $-$  subm $-a-cw-1$ 

\* Deploying the submariner operator

\* Created operator namespace: submariner-operator

\* Created operator service account and role

\* Deployed the operator successfully

\* The operator is up and running

\* Discovering network details

Discovered network details:

Network plugin: canal-flannel

ClusterIP CIDRs: []

Pod CIDRs: [10.42.0.0/16]

? What's the ClusterIP service CIDR for your cluster? 10.43.0.0/16

\* Deploying Submariner

\* Submariner is up and running

Your broker is ready, use broker-info. subm to join other clusters.

#### **subctl Deployment**

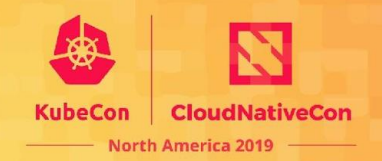

#### subctl

- \$ **subctl join --kubeconfig auth/ocp-in-redhat broker-info.subm --clusterid in-redhat-ocp**
- \* broker-info.subm says broker is at: https://54.185.131.224:6443
- \* There are 1 labeled nodes in the cluster:
	- majopela-cl1-mlwr6-worker-zs69l
- \* Deploying the submariner operator
- \* Created operator namespace: submariner-operator
- \* Created operator service account and role
- \* Deployed the operator successfully
- \* The operator is up and running
- \* Discovering network details
	- Discovered network details:
		- Network plugin: OpenShift
		- ClusterIP CIDRs: [100.96.0.0/16]
		- Pod CIDRs: [10.252.0.0/14]
- \* Deploying Submariner
- \* Submariner is up and running

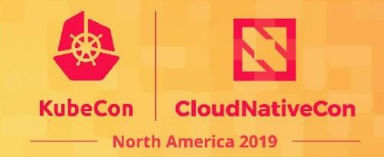

## Demo time !

#### **Demo time!**

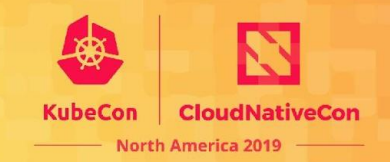

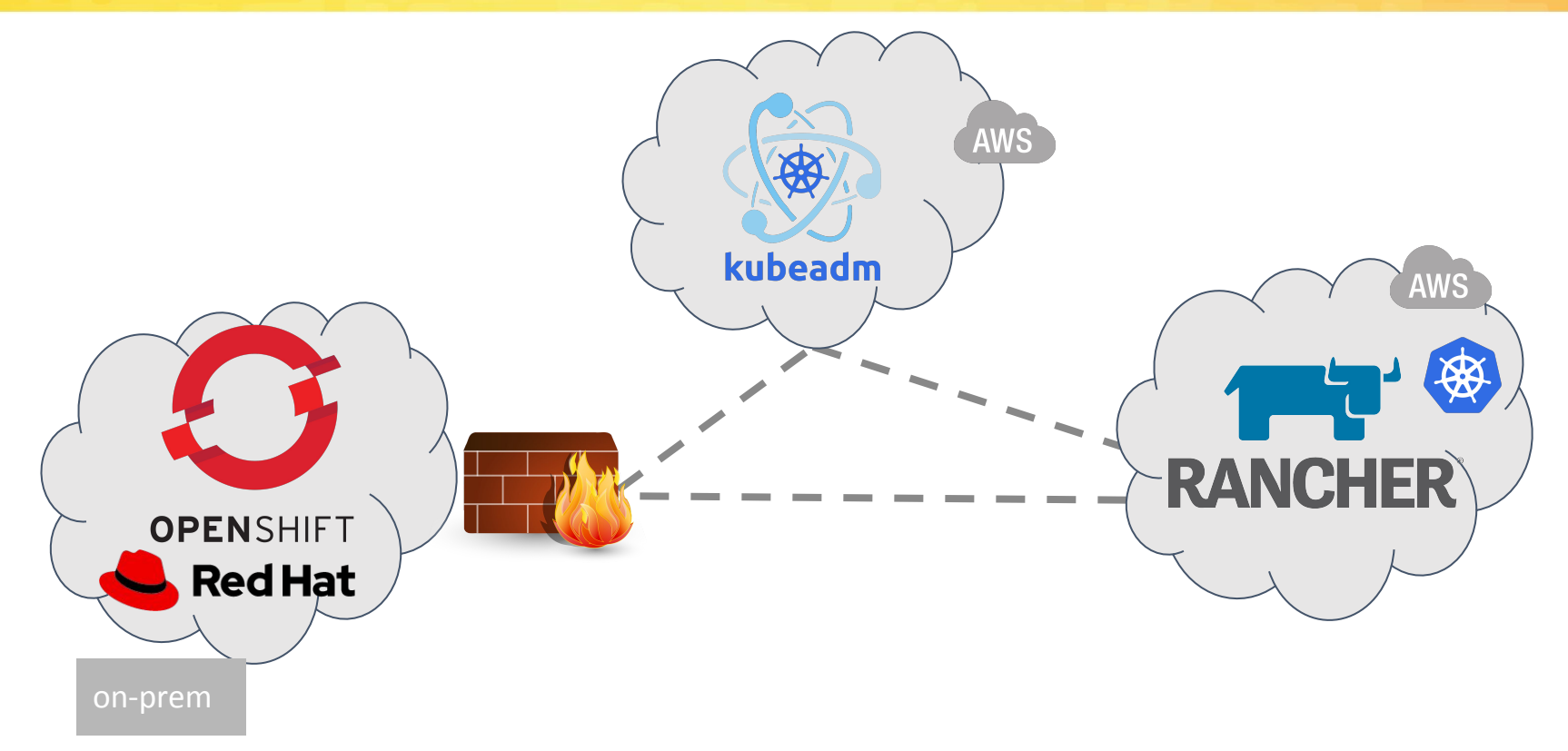

#### **Demo time!**

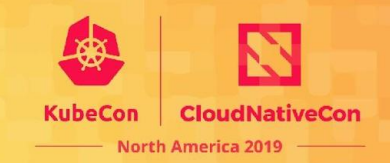

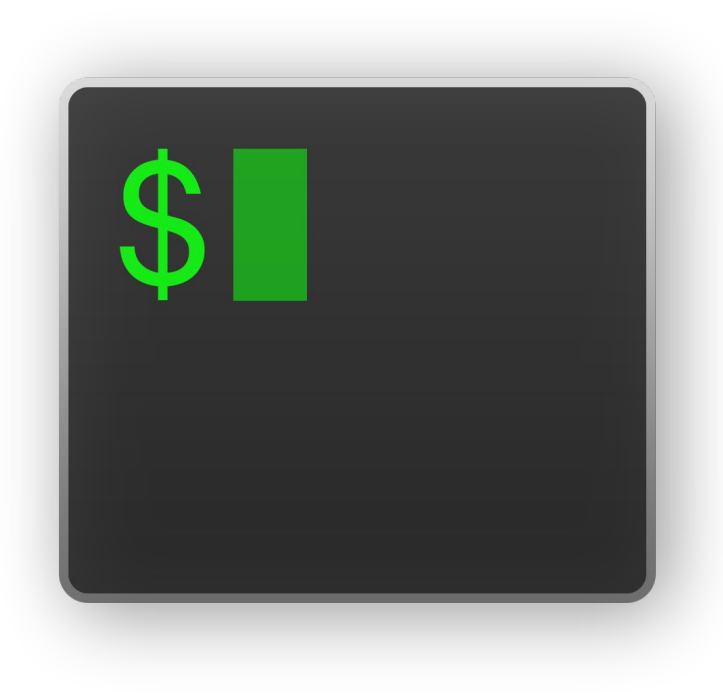

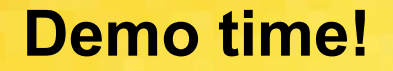

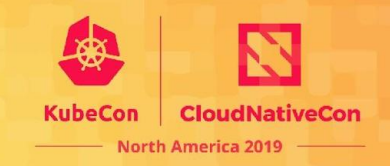

You can get subctl here:

<https://github.com/submariner-io/submariner-operator/releases/tag/v0.0.2>

Or just checkout the submariner-operator source code and run "make bin/subctl"

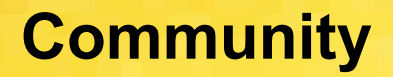

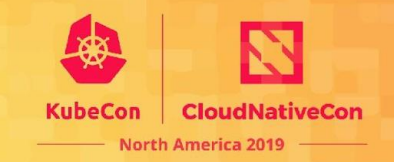

Are you interested in submariner as an operator?

Join our user mailing list and ping us!

Are you interested in contributing?

We run a weekly meeting at on Tuesdays at 8 AM PST/5 PM GMT+1 -- Join the mailing list and an invite will be sent to you

Check out our repositories and open a PR at https://github.com/submariner-io

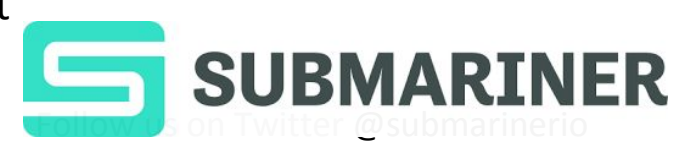

Follow us on Twitter: @submarinerio

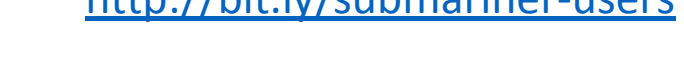

Thank you :-)

## **Community, Q&A**

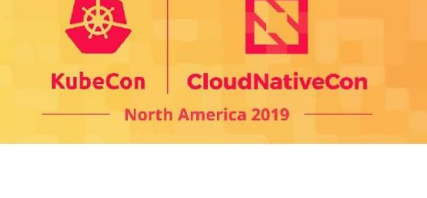

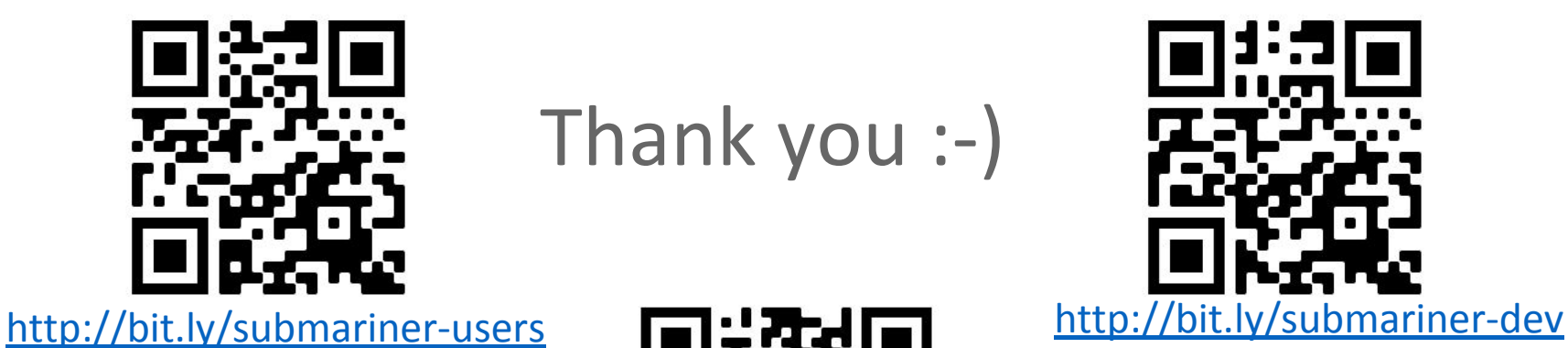

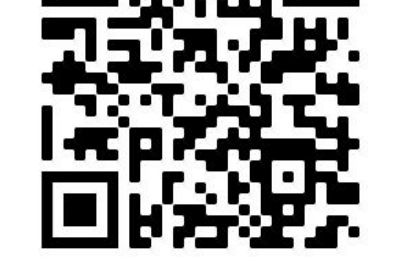

<http://github.com/submariner-io>

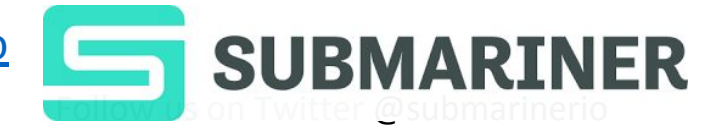

#### Time tracking:

- 2.0 min. What's submariner?
- 1.5min. History of submariner
- 0.5min. Roadmap list
	- 0.5min Overlapping IPs
	- 1.5min. Lighthouse
	- 2.0min. Coastguard
- 2.5min deployment options
- 7.0 min Demo

Total: 18min Available for Q&A: 30-18 = 12min